## Languages (Configuration)

This is where you can set a storefront language and translation of the website into other languages.

To navigate to this subsection perform the following steps:

- 1. Begin by going to the admin area of your e-store.
- 2. Choose the menu item called "Configuration" in the left-hand menu.
- 3. Once you have opened the Configuration menu item click the "Languages" tab.

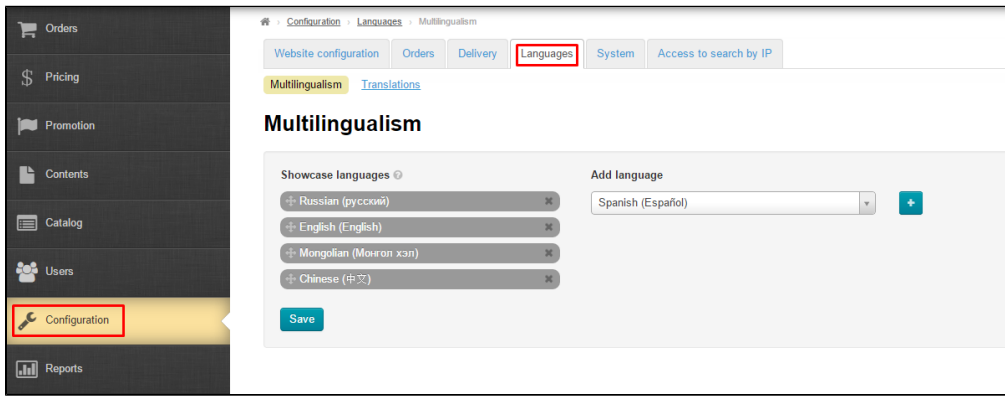